#### **Table of Contents**

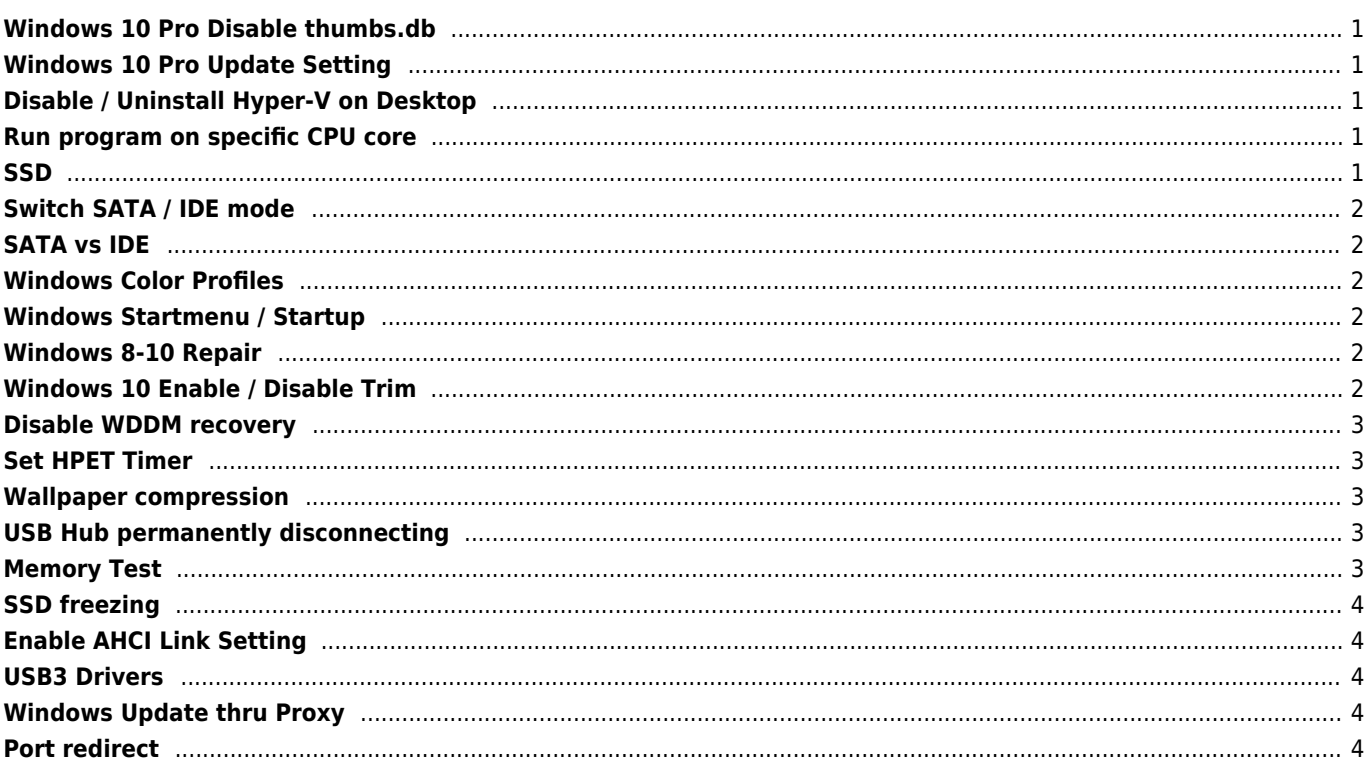

## <span id="page-1-0"></span>**Windows 10 Pro Disable thumbs.db**

Disable thumbs.db generation in Microsoft Windows. Import this key into system registry.

[DisableThumbs.reg](https://wiki.janforman.com/_export/code/windows?codeblock=0)

Windows Registry Editor Version 5.00

[HKEY\_CURRENT\_USER\SOFTWARE\Microsoft\Windows\CurrentVersion\Explorer\Advanced] "DisableThumbnailCache"=**dword:00000001**

# <span id="page-1-1"></span>**Windows 10 Pro Update Setting**

HKEY\_LOCAL\_MACHINE\SOFTWARE\Policies\Microsoft\Windows\WindowsUpdate\AU

DWORD value named "AUOptions"

00000002 (Notify for download and notify for install) 00000003 (Auto download and notify for install) 00000004 (Auto download and schedule the install)

#### [BlockAutoUpdate.reg](https://wiki.janforman.com/_export/code/windows?codeblock=2)

Windows Registry Editor Version 5.00

[HKEY\_LOCAL\_MACHINE\SOFTWARE\Policies\Microsoft\Windows\WindowsUpdate\AU] "AUOptions"=**dword:00000002**

# <span id="page-1-2"></span>**Disable / Uninstall Hyper-V on Desktop**

There is a big performance impact, while Hyper-V is installed please be sure that's not there. You can find it in "Programs" → Windows Features

# <span id="page-1-3"></span>**Run program on specific CPU core**

cmd /c start /affinity ## "c:\program.exe"

## Binary value  $1 = 1$  Core  $111111 = All 6 Cores$  $100000 = 6$ th Core only (20hex)

Binary value must be converted to hex format

#### <span id="page-1-4"></span>**SSD**

Disable Superfetch service

Disable Indexing Disable Hibernate

powercfg -h off

## <span id="page-2-0"></span>**Switch SATA / IDE mode**

Start msconfig Under boot tab check "Safe boot" then reboot PC set IDE to AHCI. Boot in safe mode run msconfig again and uncheck "Safe boot" Leave 25-40% free space (for longer SSD life)

#### <span id="page-2-1"></span>**SATA vs IDE**

On some older motherboards there are strange problems while using AHCI, if you experience random freeze, data corruption etc. then leave IDE mode.

## <span id="page-2-2"></span>**Windows Color Profiles**

```
C:\Windows\System32\spool\drivers\color
```
## <span id="page-2-3"></span>**Windows Startmenu / Startup**

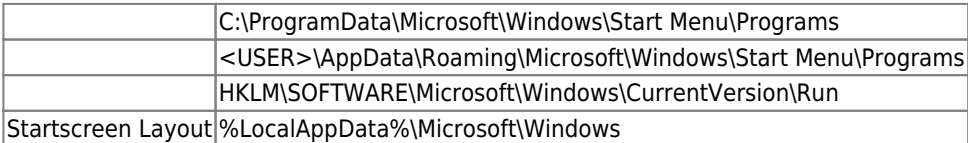

# <span id="page-2-4"></span>**Windows 8-10 Repair**

Be careful!

sfc /scannow

dism /online /cleanup-image /restorehealth

### <span id="page-2-5"></span>**Windows 10 Enable / Disable Trim**

Check status:

```
fsutil behavior query DisableDeleteNotify
```
Set

```
fsutil behavior set DisableDeleteNotify 0|1
```

```
Disable WDDM recovery
```
[DisableWDDMRecovery.reg](https://wiki.janforman.com/_export/code/windows?codeblock=10)

Windows Registry Editor Version 5.00

[HKEY\_LOCAL\_MACHINE\SYSTEM\CurrentControlSet\Control\GraphicsDrivers] "TdrLevel"=**dword:00000000**

#### <span id="page-3-1"></span>**Set HPET Timer**

```
bcdedit /set useplatformclock true
bcdedit /deletevalue useplatformclock
```
**Platform clock** - force HPET or ACPI If not set (default) use TSC if is invariant (modern CPU) - faster, otherwise fallback to HPET or ACPI

From faster to slower → TSC → HPET → ACPI HPET is slower, but more precise

#### <span id="page-3-2"></span>**Wallpaper compression**

Set JPEG quality 100% on Microsoft Windows 10 Wallpaper

[DisableWallpaperCompression.reg](https://wiki.janforman.com/_export/code/windows?codeblock=12)

Windows Registry Editor Version 5.00

```
[HKEY_CURRENT_USER\Control Panel\Desktop]
"JPEGImportQuality"=dword:00000064
```
## <span id="page-3-3"></span>**USB Hub permanently disconnecting**

Turn off power saving for USB in control panels

[DisableUSBPowerSuspend.reg](https://wiki.janforman.com/_export/code/windows?codeblock=13)

Windows Registry Editor Version 5.00

[HKEY\_LOCAL\_MACHINE\SYSTEM\CurrentControlSet\services\USB] "DisableSelectiveSuspend"=**dword:00000001**

## <span id="page-3-4"></span>**Memory Test**

Type mdsched into start search

<span id="page-4-0"></span>**SSD freezing**

Disable powermanagement on port0 Intel AHCI driver only

#### [DisablePORT0PowerSuspend.reg](https://wiki.janforman.com/_export/code/windows?codeblock=14)

```
Windows Registry Editor Version 5.00
[HKEY_LOCAL_MACHINE\SYSTEM\CurrentControlSet\services\iaStor\Parameters\Port0]
"LPM"=dword:00000000
"LPMDSTATE"=dword:00000000
"DIPM"=dword:00000000
```
or **Install AMD SATA Driver (best performance - 1.2.1.402)! I have some stability issues with older or newer**

## <span id="page-4-1"></span>**Enable AHCI Link Setting**

[EnableAHCIPowerSetting.reg](https://wiki.janforman.com/_export/code/windows?codeblock=15)

Windows Registry Editor Version 5.00

```
[HKEY_LOCAL_MACHINE\SYSTEM\CurrentControlSet\Control\Power\PowerSettings\0012ee47-9041-
4b5d-9b77-535fba8b1442\0b2d69d7-a2a1-449c-9680-f91c70521c60]
"Attributes"=dword:00000002
```
#### <span id="page-4-2"></span>**USB3 Drivers**

<http://www.win-raid.com/t834f25-USB-Drivers-original-and-modded.html>

#### <span id="page-4-3"></span>**Windows Update thru Proxy**

netsh winhttp import proxy source = ie

netsh winhttp reset proxy

#### <span id="page-4-4"></span>**Port redirect**

Run as Administrator

```
netsh interface portproxy add v4tov4 listenaddress=127.0.0.1 listenport=8000
connectaddress=192.168.0.10 connectport=8000
```
From: <https://wiki.janforman.com/> - **wiki.janforman.com**

Permanent link: **<https://wiki.janforman.com/windows?rev=1617872546>**

Last update: **2021/04/08 11:02**

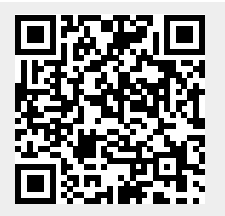